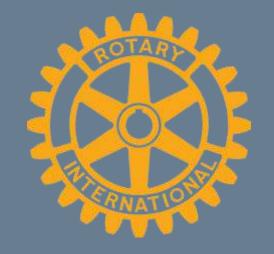

# Introduction to My Rotary

District Assembly April 6, 2019

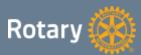

### Today's Objectives

• Review resources available through My Rotary

 Train Club Presidents how to enter and track goals in Rotary Club Central

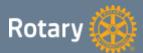

### Logging In

#### Step I

- Go to Rotary.org
- Click on My Rotary

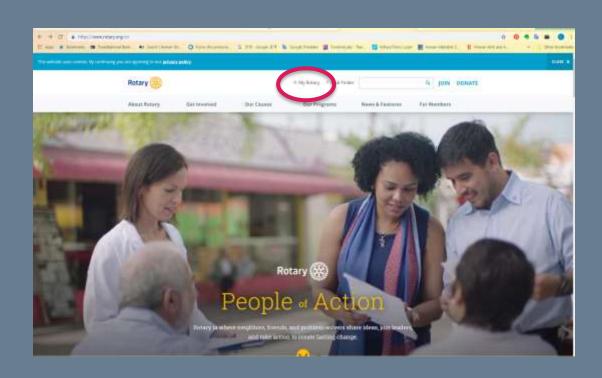

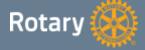

### Logging In

### Step 2

Sign in or register for an account

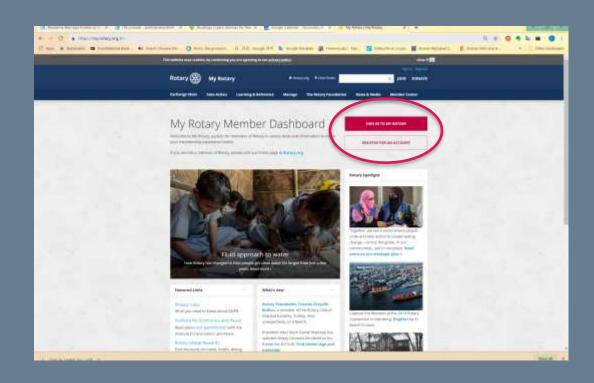

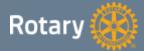

### My Rotary "Landing Page"

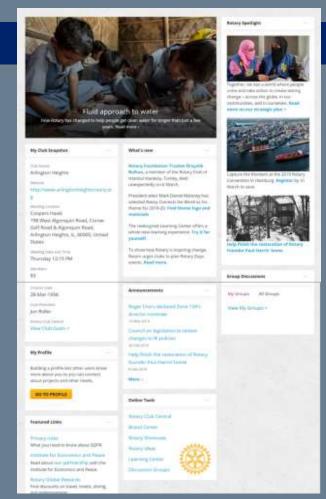

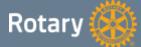

### My Club Snapshot

- Link to club website
- Meeting information
- Current membership
- Link to club goals & Rotary
   Club Central

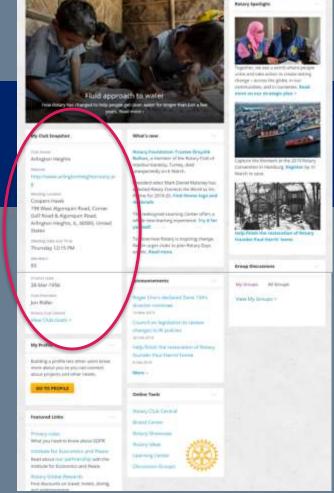

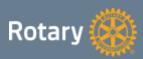

#### Club Dashboard

- Membership
- Service
- Annual Giving

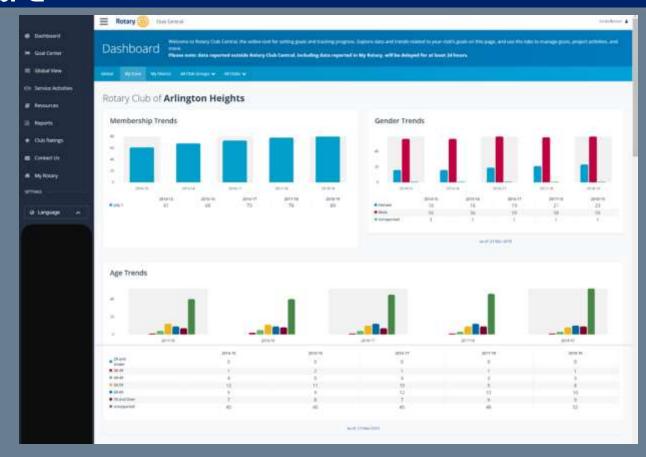

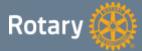

### My Profile

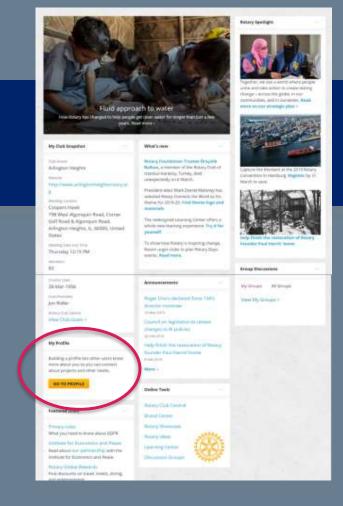

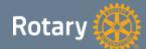

### My Profile

#### Profile

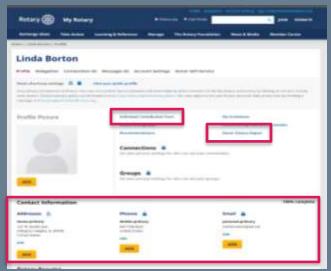

Contact information
Link to your personal donor history report
Prepopulated individual contribution form

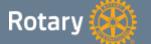

#### **Account Settings**

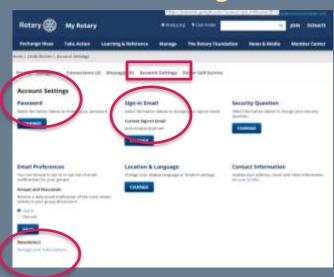

Change your password
Change your sign-in e-mail
Manage your Rotary newsletter subscriptions

### Rotary News & Announcements

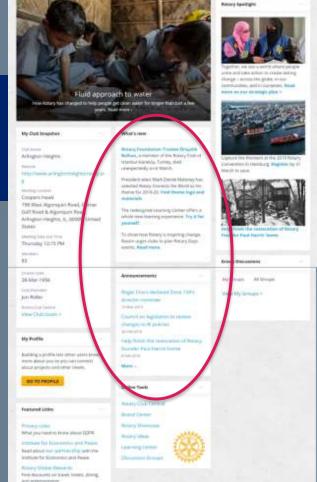

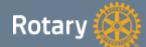

#### Links to Online Tools

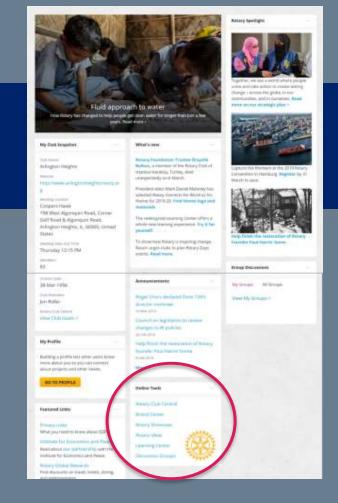

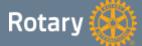

### Rotary Club Central: Dashboard

- View Goals & progress
- Set & track goals
- Track service projects
- Access tools & resources

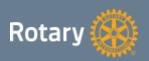

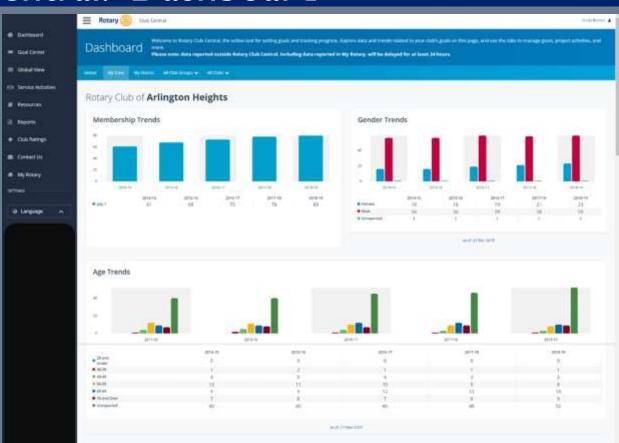

### Rotary Club Central: Goal Center

Select Goal Center in the side menu bar

Tabs at the top of the page allow you to display goals by category

You can show or hide goal details and history.

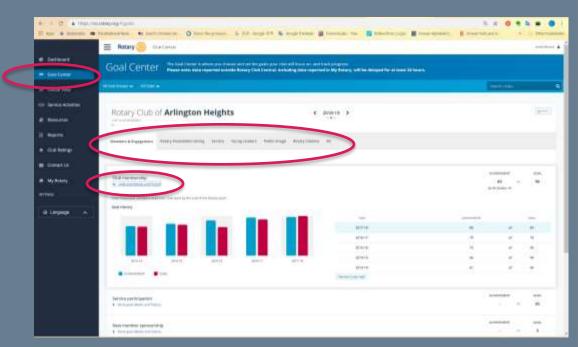

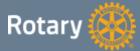

#### A Word About Access Levels

- Rotary.org/My Rotary uses role based access
- All members can view club goals and achievements
- Creating, editing, and updating goals and goal progress is limited to:
  - President, President-Elect, Immediate Past President,
     Secretary, Treasurer, Executive Secretary, Membership Chair and Rotary Foundation Chair

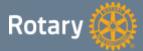

### Rotary Club Central: Resources

Clickable links to download resources

- General
- Membership
- Young Leaders
- Service
- Foundation
- Public Image
- Rotary Citation

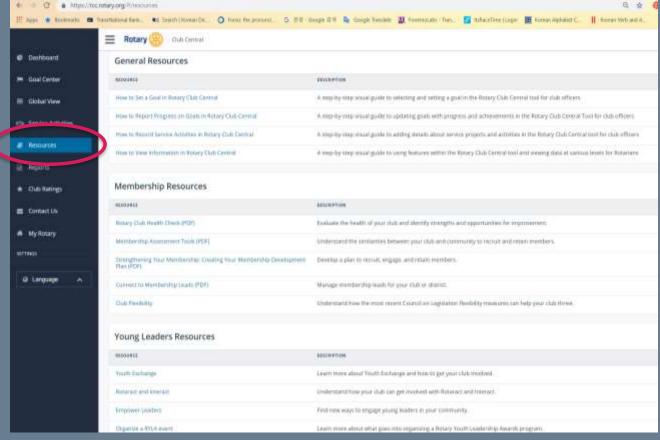

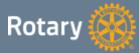

### Rotary Brand Central

A one-stop shop for resources to help create websites, flyers, logos, campaigns, social media posts and more

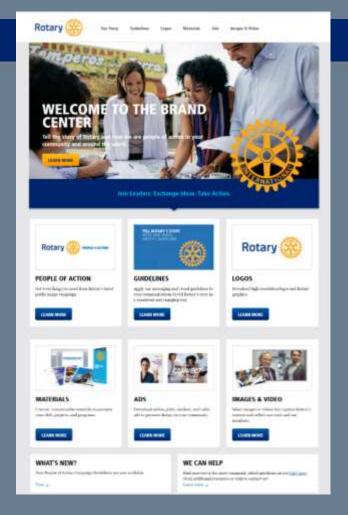

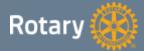

### Rotary Showcase

A place to browse for new project ideas.

A place to document your finished projects

Documentation source for Rotary Citation (Projects from Rotary Showcase can be imported into Rotary Club Central)

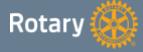

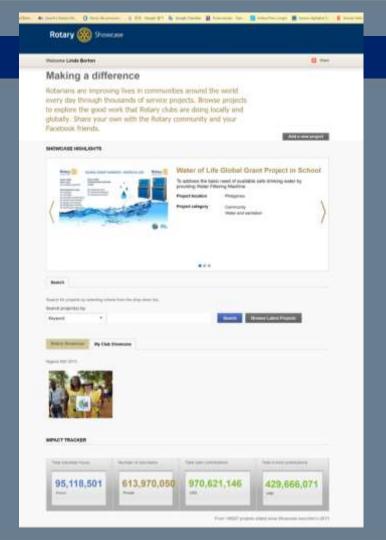

### The Learning Center

On-line courses that you can complete on demand at your own pace.

Role based and Subject based

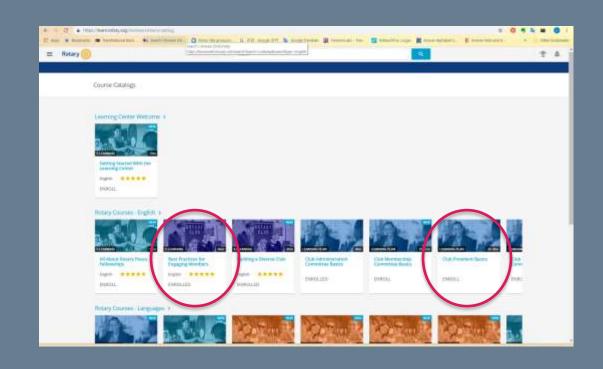

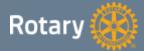

### Discussion Groups

Connect to Rotarians around the world by joining or starting a discussion group

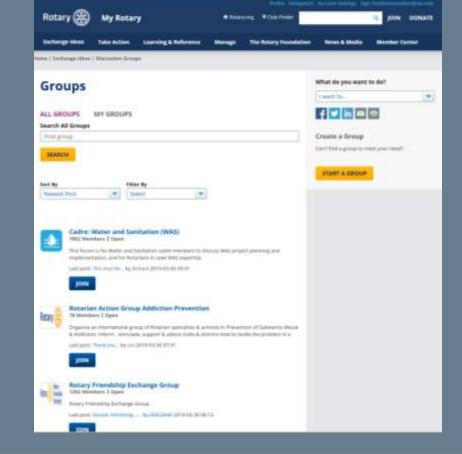

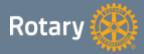

### The My Rotary Landing Page is an Easy Gateway

Rotary Club Central Goals & Progress Resources My Profile Online Tools **Brand Center** Rotary Showcase Learning Center Discussion Groups

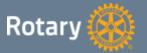

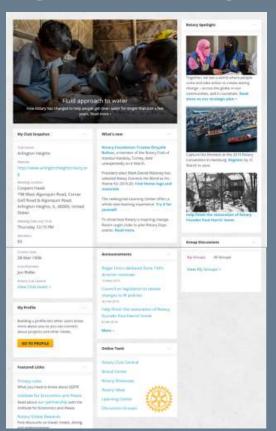

### Many paths will take you where you want to go:

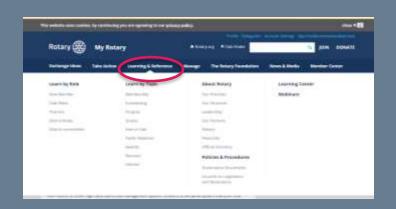

Pull down menus

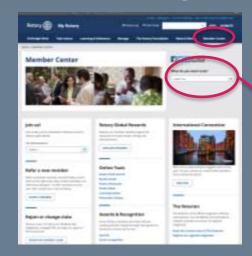

Member Center Page

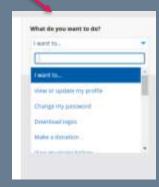

What do you want To do box?

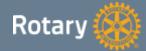

# Questions?

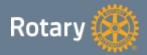

## The Best Way to Learn is to Start to Explore

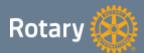